# Jetzt sparen und negative Google-Bewertung einfach selbst löschen!

Die Löschanleitung gibt dir das notwendige Wissen!

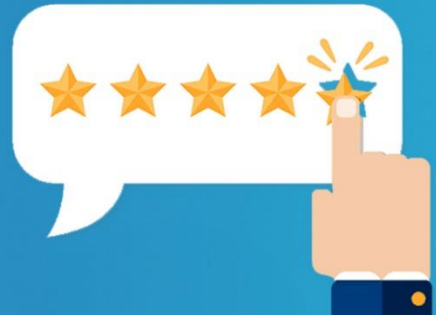

#### Der Löschbegründungs-Generator

Du benötigst eine von Google akzeptierte Löschbegründung, damit Google die Bewertung(en) löscht. In der Löschanleitung findest du deshalb auch deine Zugangsdaten zum Löschbegründungs-Generator. Damit kannst du direkt online eine von Google akzeptierte Löschbegründung generieren.

#### Schritt 1

Unser Generator fragt dich nach den allgemeinen Daten zur Bewertung.

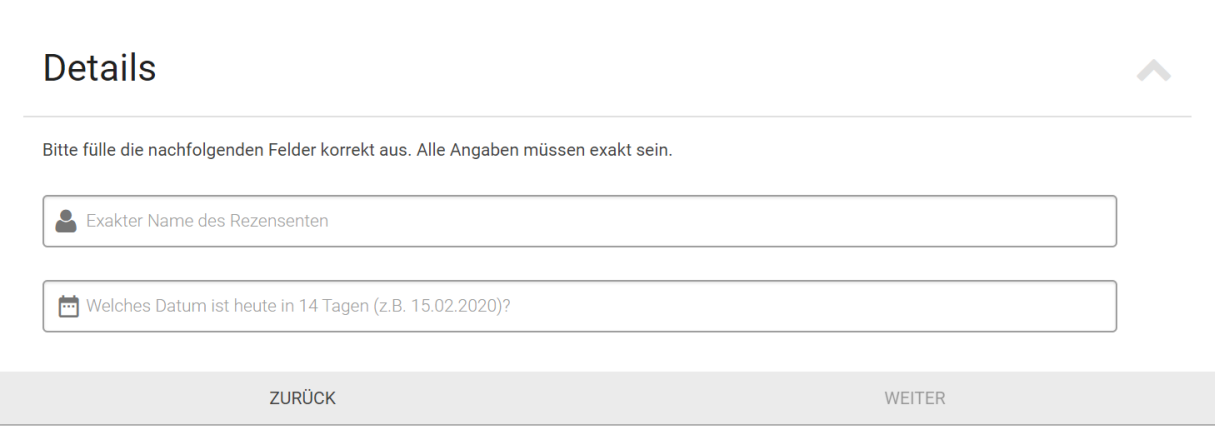

### Schritt 2

Nun fragt unser Generator im Ja / Nein Stil ab, was auf die Bewertung zutrifft. Wir nehmen für dieses Beispiel an, dass die Bewertung persönlich angreifend ist und der Name echt ist. Wir klicken also auf "Der Name ist mir bekannt".

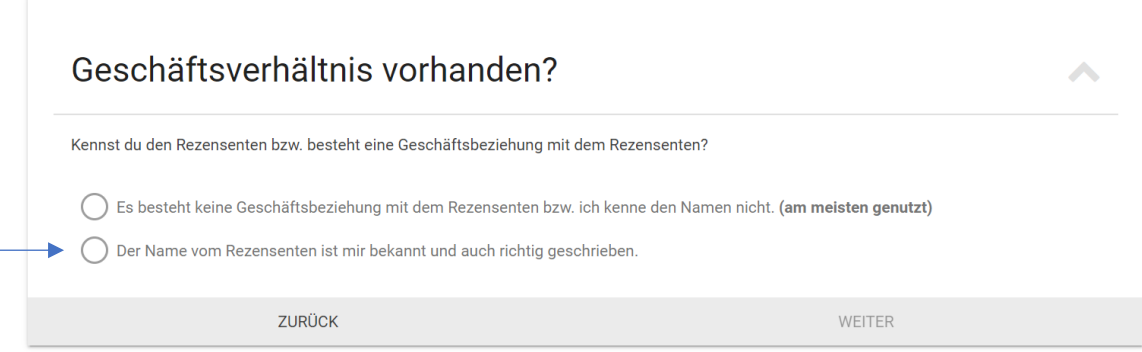

Unser Generator hat nun erfasst, dass du die Person kennst. Bei der Frage, ob persönliche Bezüge vorhanden sind klicken wir nun auf Ja.

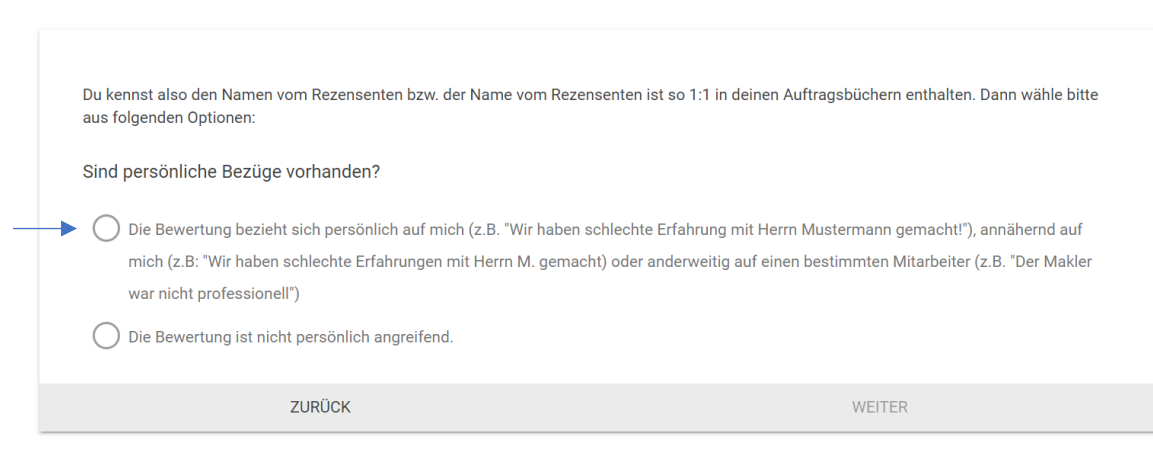

## Schritt 3

…und das war es auch schon. Nun sehen wir eine Löschbegründung, die lt. unseren Recherchen von Google akzeptiert wird.

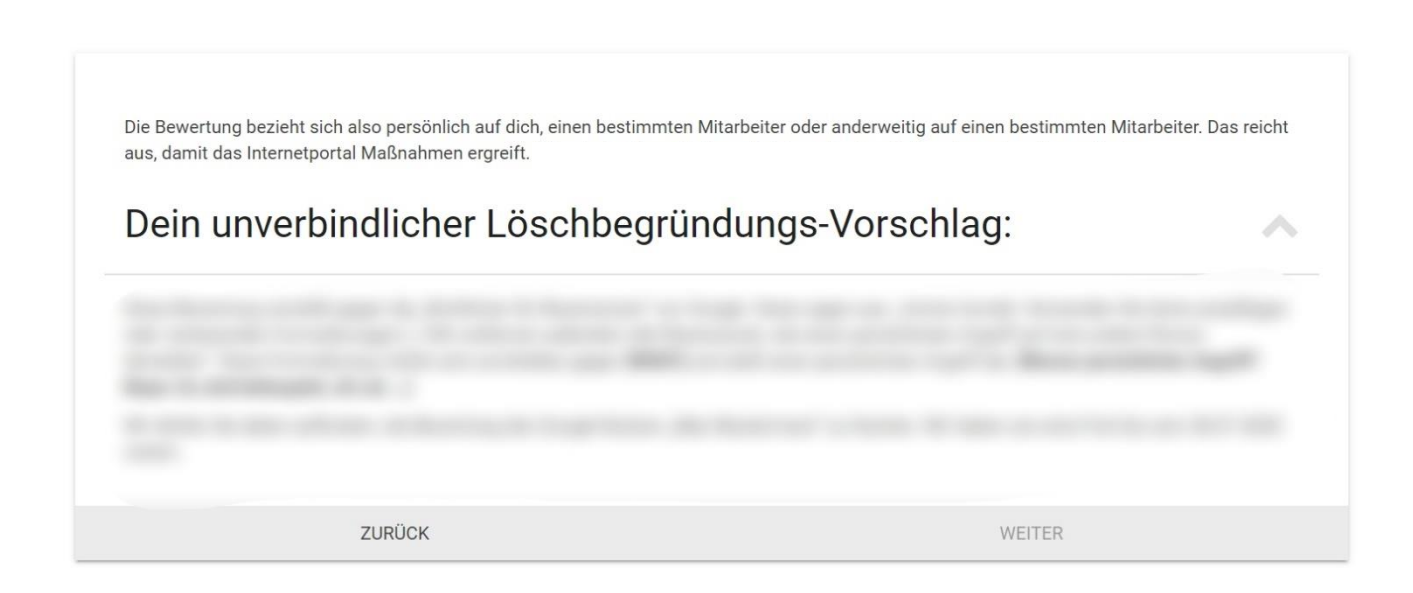

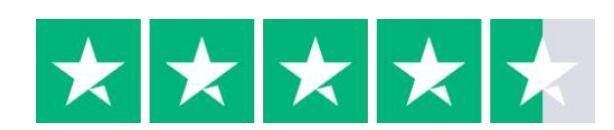

Die Löschanleitung wurde au[f Trustpilot](https://de.trustpilot.com/review/l%C3%B6schanleitung.de) mit Hervorragend bewertet. Wir freuen uns auf deine Bewertung.